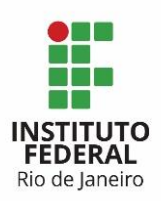

**Programa:** Sistema de Gestão **Projeto:** de Contratação **Processo:** Gerir Pagamento **Atividades:** PC 2.12 Liquidar Nota Fiscal e PC 2.13 Pagar Nota Fiscal **Ator:** Área Financeira

## **1. Entrar na ferramenta Redmine:**

O usuário e senha para acesso ao Redmine são os mesmos da rede.

## **2. Acessar o projeto Gerir Pagamento:**

Esse é o projeto com tarefas para realização do pagamento dos itens de serviço já concluídos para o projeto SIG.

## **3. Selecionar a tarefa do tipo PC – Liquida Nota:**

Essa tarefa vem atribuída para a Área Financeira, é a tarefa na qual a Área Financeira do IFRJ verificará se a nota fiscal emitida pela contratada poderá ser liquidada.

Para realizar seu atendimento à tarefa PC – Liquida Nota, a Área Financeira deverá:

3.1) Alterar o campo Situação da tarefa para: Em andamento, Em correção ou Liquidado.

3.2) O campo Notas poderá ser preenchido com alguma observação que venha a ser pertinente no processo de liquidação.

3.3) Clicar no botão "Enviar" para atualizar a situação da tarefa para o novo status.

EM ANDAMENTO: Caracteriza que a tarefa já está sendo atendida, ou seja, que a liquidação da nota está sendo providenciada.

EM CORREÇÃO: Caracteriza que a tarefa está sendo corrigida, por algum motivo.

LIQUIDADO: Caracteriza que o pagamento foi liquidado. Essa situação finaliza a tarefa PC – Liquida Nota.

3.4) Após a liquidação da nota fiscal, A Área Financeira deverá atualizar o campo Situação dessa tarefa para "LIQUIDADO" e clicar no botão "Enviar", finalizando essa tarefa no Redmine.

## **4. Selecionar a tarefa do tipo PC – Efetua Pagamento:**

Essa tarefa vem atribuída para a Área Financeira, é a tarefa na qual a Área Financeira irá efetuar o pagamento relativo aos itens de serviço constantes na nota fiscal emitida.

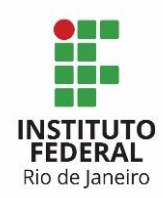

Para realizar seu atendimento à tarefa PC – Efetua Pagamento, a Área Financeira deverá:

4.1) Alterar o campo Situação da tarefa para: Em andamento, Em correção ou Concluído.

4.2) O campo Notas poderá ser preenchido com alguma observação que venha a ser pertinente no processo de pagamento.

4.3) Clicar no botão "Enviar" para atualizar a situação da tarefa para o novo status.

EM ANDAMENTO: Caracteriza que a tarefa já está sendo atendida, ou seja, o pagamento da nota está sendo providenciado.

EM CORREÇÃO: Caracteriza que a tarefa está sendo corrigida, por algum motivo. CONCLUÍDA: Caracteriza que o pagamento foi efetuado. Essa situação finaliza a tarefa PC – Efetua Pagamento.

4.4) Após o pagamento da nota fiscal, A Área Financeira deverá atualizar o campo Situação dessa tarefa para "CONCLUÍDO" e clicar no botão "Enviar", finalizando essa tarefa no Redmine.